# GTFS データの作成および 経路探索サービスへの掲載方法

# <第 1.0 版>

# 平成 31 年 3 月

# 株式会社ブレス

目次

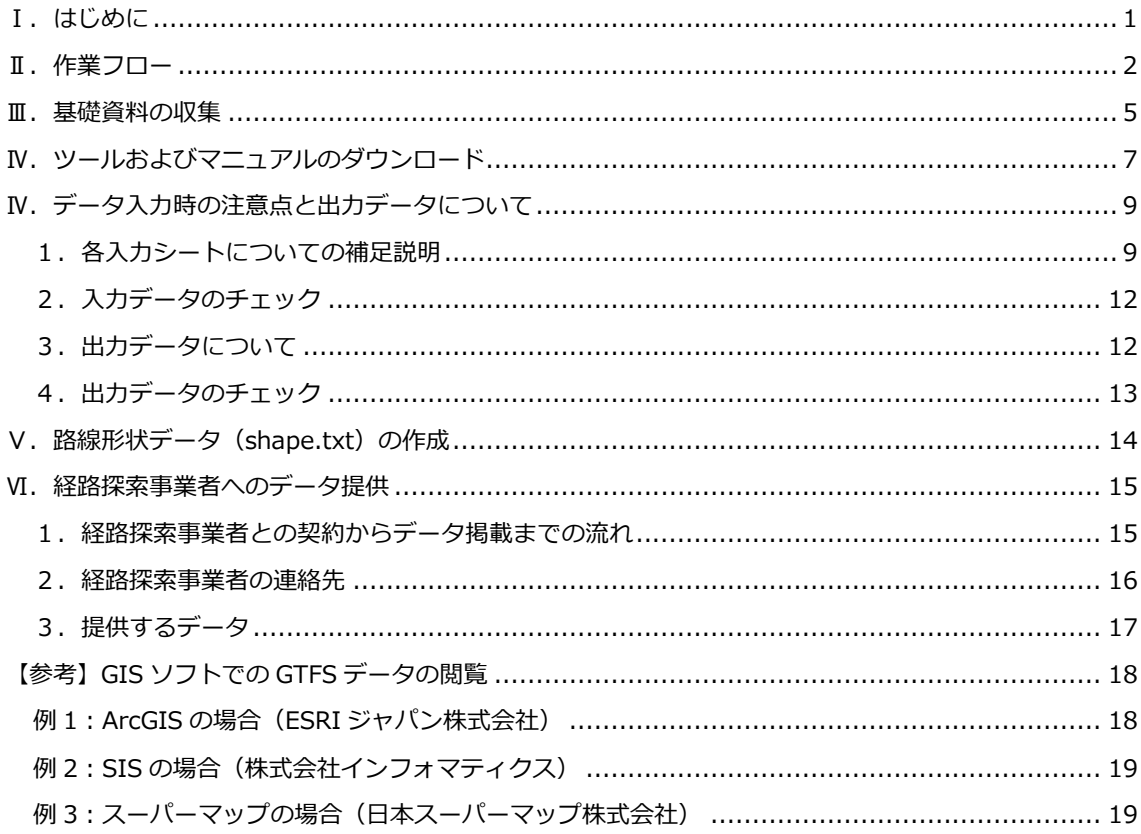

#### <span id="page-2-0"></span>**Ⅰ.はじめに**

経路探索サービスで利用する GTFS (General Transit Feed Specification) データは、東 京大学空間情報科学研究センターが作成した「標準的なバス情報フォーマット」(エクセ ル形式)を利用して、作成することが出来ます。

「標準的なバス情報フォーマット」の作成目的や概要については、国土交通省総合政策局 公共交通政策部が発行している「別添 1:標準的なバス情報フォーマット解説」をご参照 下さい。

「標準的なバス情報フォーマット」の入力方法の詳細については、ツール開発者である東 京大学空間情報科学研究センターが作成したマニュアルが公開されておりますので、「別 添2:標準的なバス情報フォーマット作成ツール(西沢ツール)データ入力演習テキスト (ツール ver5.00 対応)」をご参照下さい。

本マニュアルは、「標準的なバス情報フォーマット」を利用して、GTFS データを作成し、 経路探索事業者へデータを提供するまでの方法を簡易にまとめたマニュアルになります。

■GTFS データとは 公共交通機関の時刻表とその地理的情報に使用される共通形式を定義したデータで、当初は Google 社向けのフォーマットとして作成されていましたが、現在はオープン化されており、誰も が使用できるものになっております。 零細事業者の利用も視野に、表計算ソフトでの閲覧が容易な CSV 形式を採用しており、仕様がオ ープン化されていることから、北米・欧州を中心に海外で幅広く利用されています。

### <span id="page-3-0"></span>**Ⅱ.作業フロー**

「標準的なバス情報フォーマット」を利用して、GTFS データを作成し、経路探索事業者 へ送付するまでの流れは以下のとおりとなります。

#### **1.基礎資料の収集**

バス停情報・路線図・時刻表・運賃表など

【参照資料】

・GTFS データの作成および経路探索サービスへの掲載方法 P.5~P.6

#### **2.バス停の位置座標の取得**

- ① GPS 機器による測定
- ② インターネット上の電子地図を利用
- ③ GIS ソフトを利用

【参照資料】

- ・GTFS データの作成および経路探索サービスへの掲載方法 P.5
- ・別添 2「標準的なバス情報フォーマット作成ツール (西沢ツール) データ入力演習テキスト (ツール ver5.00 対応)」P.24~P.32

Ţ

・別添 3「地理院地図を使ってバス停の座標データを作成する方法」

#### **3.ツールおよびマニュアルのダウンロード**

- ① 標準的なバス情報フォーマット作成ツール
- ② 標準的なバス情報フォーマット作成ツールのテキスト
- ③ 路線形状データ(shapes.txt)を作成するツール
- ④ 路線形状データ(shapes.txt)を作成するツールのマニュアル
- ⑤ 地理院地図を使ってバス停の座標データを作成する方法
- ⑥ GTFS Editor

【参照資料】

・GTFS データの作成および経路探索サービスへの掲載方法 P.7~P.8

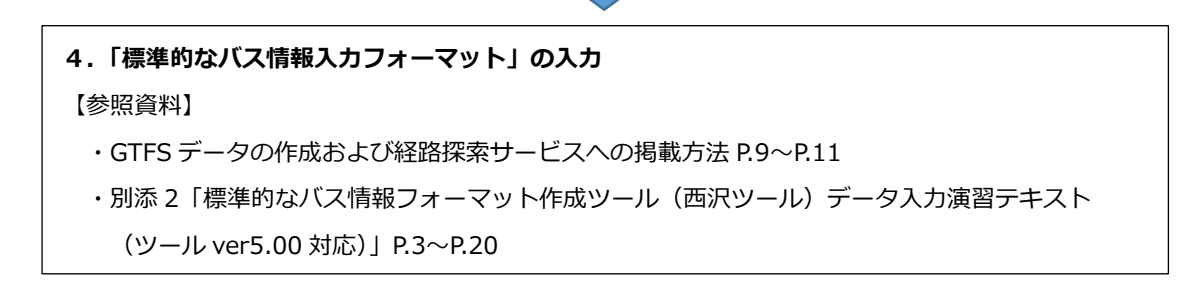

#### 5. 入カデータのチェック

【参照資料】

- ・GTFS データの作成および経路探索サービスへの掲載方法 P.12
- ・別添 2「標準的なバス情報フォーマット作成ツール(西沢ツール)データ入力演習テキスト (ツール ver5.00 対応)」P.21

┖

 $\Box$ 

#### **6.GTFS データの出力**

【参照資料】

- ・GTFS データの作成および経路探索サービスへの掲載方法 P.9・P.12
- ・別添2「標準的なバス情報フォーマット作成ツール(西沢ツール)データ入力演習テキスト

Д

(ツール ver5.00 対応)」P.22

#### **7.出力した GTFS データのチェック**

- ① GTFS Feed Validator
- ② GTFS Editor

【参照資料】

- ・GTFS データの作成および経路探索サービスへの掲載方法 P.13
- ・別添 2「標準的なバス情報フォーマット作成ツール(西沢ツール)データ入力演習テキスト (ツール ver5.00 対応)」P.23

Д

・別添 4「GTFS Editor」

# **8.路線形状データの作成(※任意)**

【参照資料】

- ・GTFS データの作成および経路探索サービスへの掲載方法 P.14
- ・別添 2「標準的なバス情報フォーマット作成ツール (西沢ツール) データ入力演習テキスト (ツール ver5.00 対応)」P.33~P.44

m.

・別添 5「バス路線データ(GTFS-Shapes)作成ツール使用マニュアル」

# **9.経路探索事業者との契約(※GTFS データ作成と並行して作業してもよい)** 【参照資料】

- ・GTFS データの作成および経路探索サービスへの掲載方法 P.15~P.17
- ・経路探索事業者情報

## **10.経路探索事業者へのデータ送付**

【参照資料】

- ・GTFS データの作成および経路探索サービスへの掲載方法 P.15~P.17
- ・経路探索事業者情報

**11.更新データの作成・経路探索事業者への再送付(※データの更新が発生した場合)**

 $\overline{\mathcal{L}}$ 

戸

#### <span id="page-6-0"></span>**Ⅲ.基礎資料の収集**

「標準的なバス情報フォーマット」を入力し、GTFS データを作成するために、以下の資 料を事前に用意する必要があります。

① 事業者情報(※必須)

事業者 ID(事業者の法人番号)・事業者名称・事業者 URL・電話番号など

- ※ 市町村を含む法人番号は国税庁の「法人番号公表サイト」で検索可能です。 https://www.houjin-bangou.nta.go.jp/
- ② 停留所・標柱情報(※必須) 停留所や標柱の名称および読み仮名・位置座標(緯度経度情報)など

なお、位置座標(緯度経度情報)の入力は必須になります。 停留所や標柱の位置座標データがない場合については、以下のような方法で座標値を 求める必要があります。

例1:GPS 機器を用いて、現地にて座標値を測定する。

例2:インターネット上の電子地図(例:国土地理院の地理院地図)上で、座標値を 取得する。

【参照資料】

- ・別添 2:標準的なバス情報フォーマット作成ツール(西沢ツール)データ 入力演習テキスト (ツール ver5.00 対応) P.24~P.32
- ・別添 3:地理院地図を使ってバス停の座標データを作成する方法
- 例3:GIS ソフトを所有している場合、停留所や標柱のポイントデータを作成し、座 標値を算出する。
- ③ 経路情報(※必須)

路線図など

④ 時刻表(※必須) 運行便・通過時刻・運行区分・運行日など

- ⑤ 運賃表(※必須) 運賃表・運賃区分など
- ⑥ その他(※任意) 営業所情報・翻訳情報・距離表など

## <span id="page-8-0"></span>**Ⅳ.ツールおよびマニュアルのダウンロード**

GTFS データの作成に必要なツールおよびマニュアルについては、以下の Web サイトから ダウンロードします。

#### https://home.csis.u-tokyo.ac.jp/~nishizawa/gtfs/

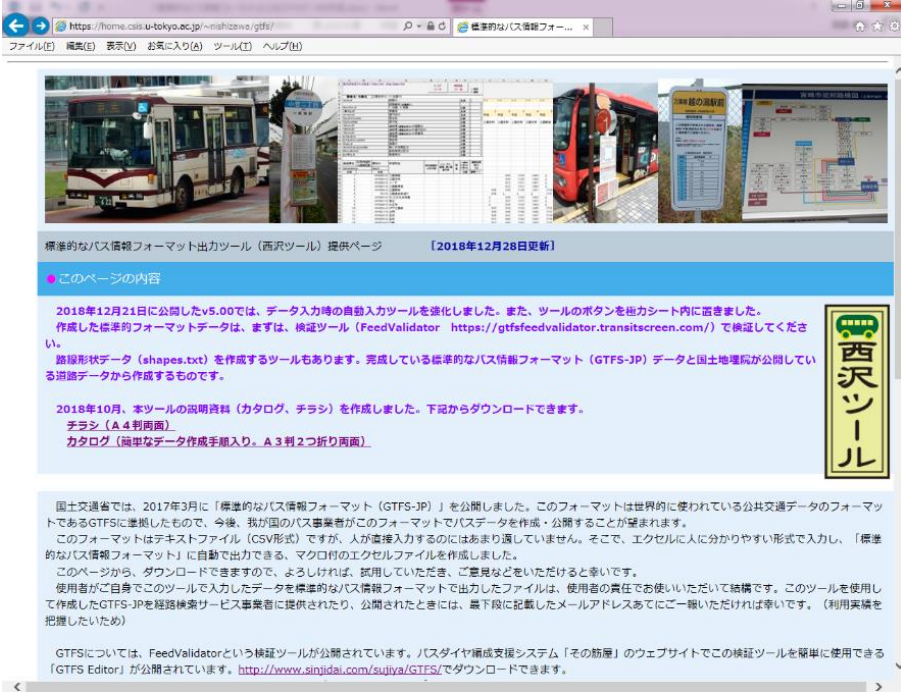

# Web サイトにアクセスしたら、以下のツールやマニュアルをダウンロードします。

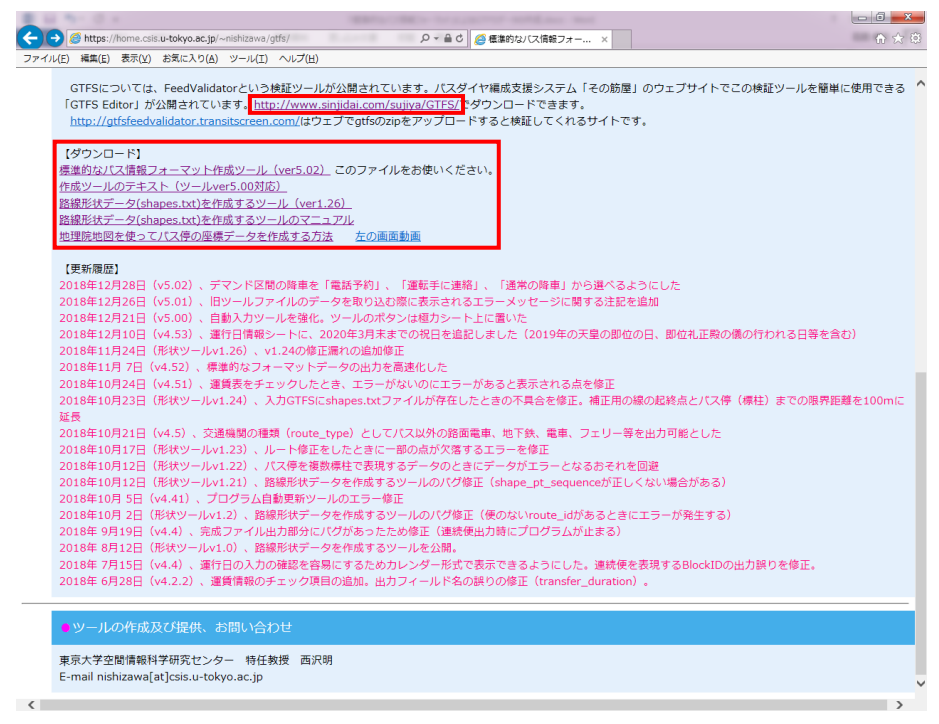

- ① 標準的なバス情報フォーマット作成ツール GTFS データ作成用のツールです。
- ② 作成ツールのテキスト 「標準的なバス情報フォーマット作成ツール」のマニュアルです。
- ③ 路線形状データ(shapes.txt)を作成するツール 地理院地図(https://maps.gsi.go.jp/)上で表示可能な経路形状データ(shape.txt) を作成するツールです。
- ④ 路線形状データ(shapes.txt)を作成するツールのマニュアル 「路線形状データ (shapes.txt) を作成するツール」のマニュアルです。
- ⑤ 地理院地図を使ってバス停の座標データを作成する方法 バス停の座標値(緯度経度情報)が不明で、地理院地図を利用して座標値を取得する場 合のマニュアルです。
- ⑥ GTFS Editor 作成した GTFS データの確認や編集に利用するツールです。

※公開されているツールは頻繁に更新されます。

ツールのバージョンや詳細については、ホームページ上の「更新履歴」をご確認下さい。

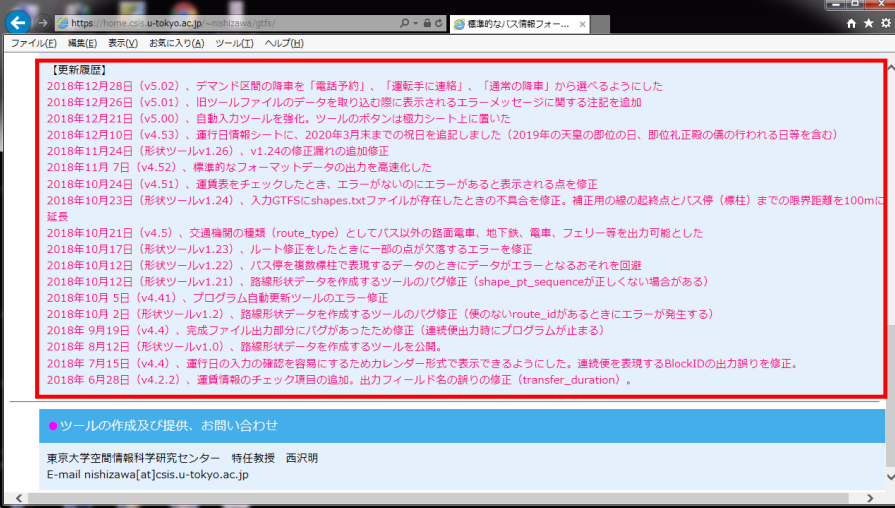

### <span id="page-10-0"></span>**Ⅳ.データ入力時の注意点と出力データについて**

収集した基礎資料の情報を「標準的なバス情報入力フォーマット」に入力し、データ出力 ボタンを押すことで、GTFS データを作成する事ができます。

出力された GTFS データは、以下のような複数のテキストファイルから構成されるデータ になります。

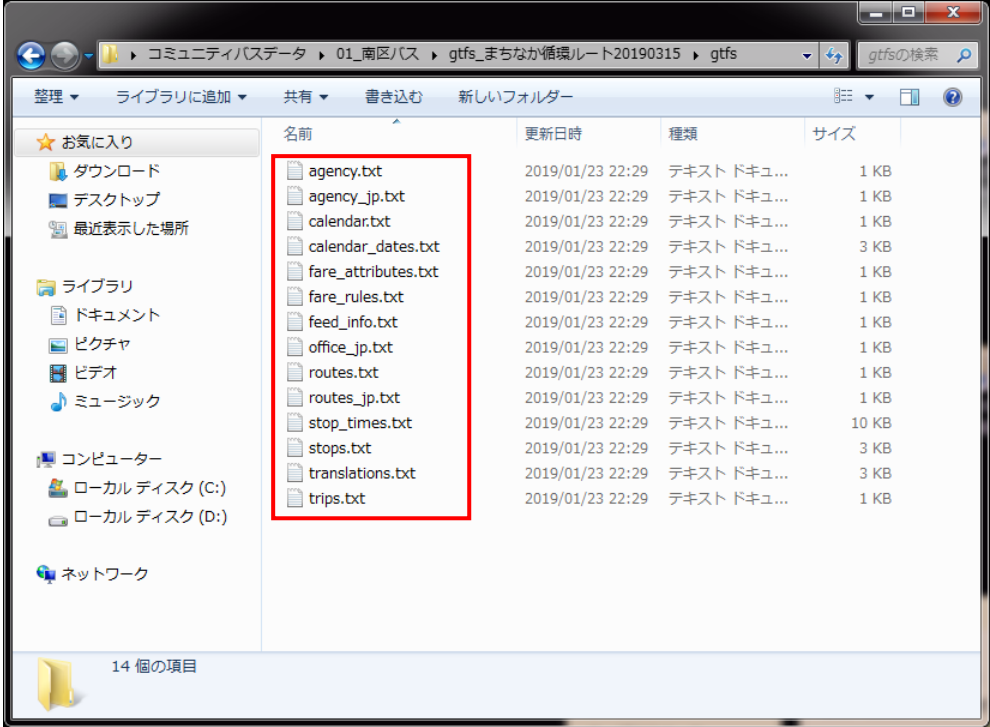

「標準的なバス情報入力フォーマット」の入力方法については、「別添 2:標準的なバス情 報フォーマット作成ツール(西沢ツール)データ入力演習テキスト(ツール ver5.00 対 応)」に詳細が記載されておりますので、こちらをご参照下さい。

本セクションでは、データ入力時の注意点および出力データについての補足説明を行いま す。

#### <span id="page-10-1"></span>**1.各入力シートについての補足説明**

- (1)提供情報・事業者情報シート
	- ・「提供フォーマットバージョン」(任意)は任意の名称で問題ありません。 データの提供年月日や更新回数等が分かるような名称をおすすめします。

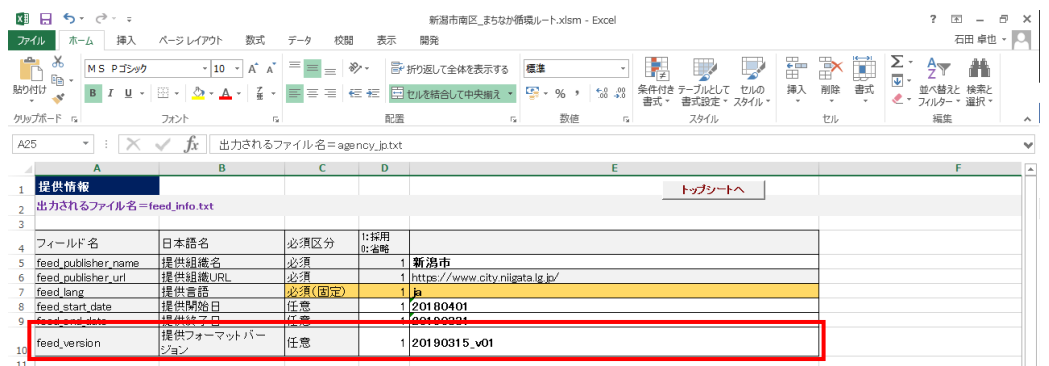

- (2)停留所・標柱情報シート
	- ・最低限の情報として、親停留所 1 つと標柱 1 つの情報が必要になります。 親停留所の下には、必要な標柱分の行を追加して下さい。
	- ・「よみがな」(任意)は入力フォーマット上では任意入力となっておりますが、データを 掲載する事業者によっては、入力が必須のため、必須入力として下さい。
	- ・インターネット上の電子地図 (例:国土地理院の地理院地図) や GIS 上で停留所や標 柱の位置を表示する際には、こちらに入力した緯度経度情報をもとに、地図上にポイン トが表示されます。

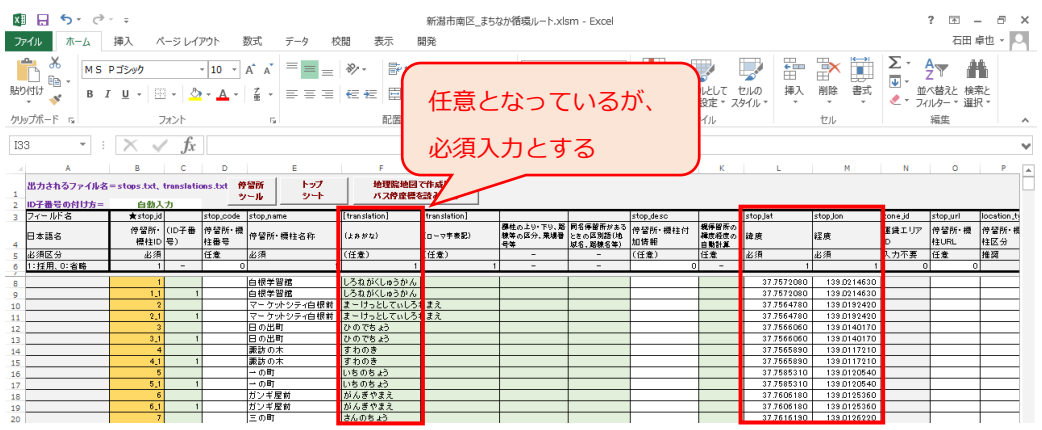

(3)経路情報シート

### ・「経路 ID」 (必須) は任意の ID で問題ありません。

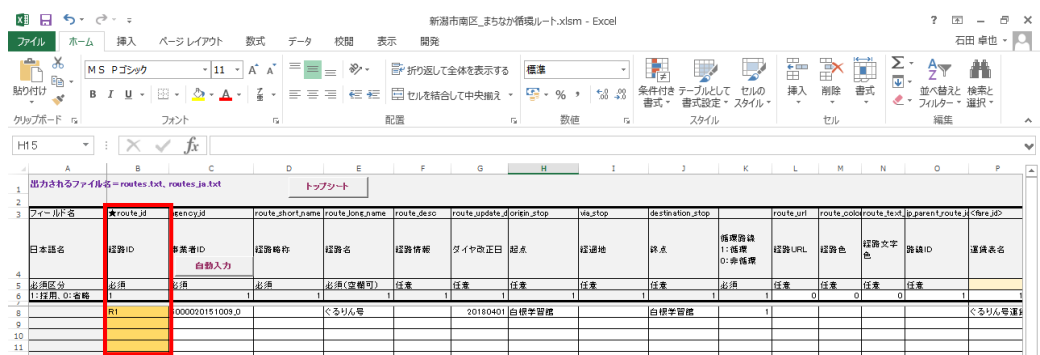

(4)時刻表シート

・「経路 ID」(必須)は「経路情報」シートの「経路 ID」と同じ ID を入力します。

・「運行日 ID」(必須)は「運行区分情報」シートの「運行日 ID」と同じ ID を入力しま

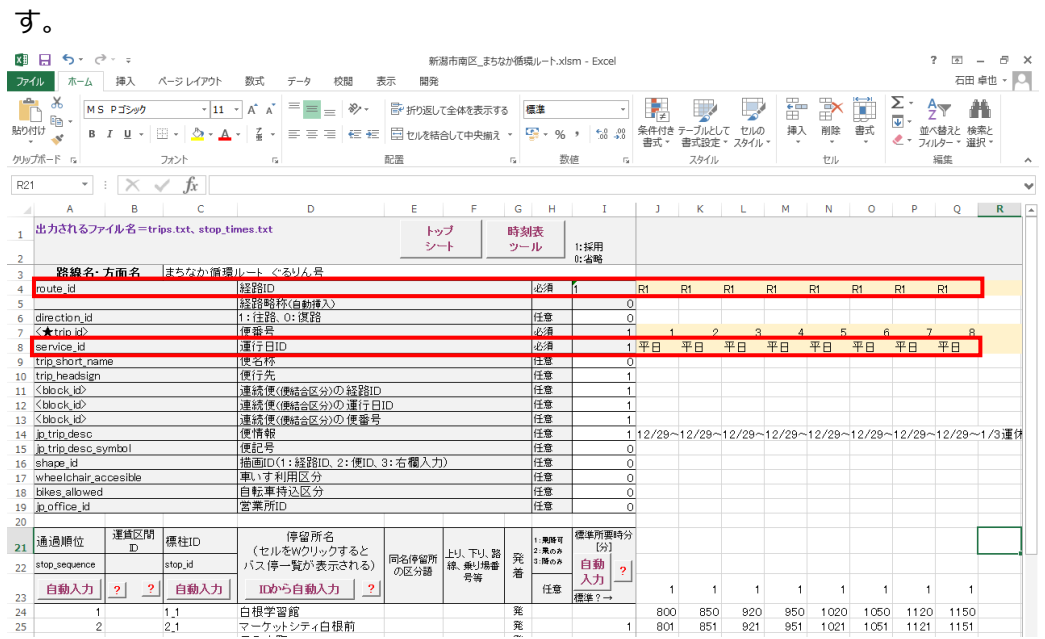

- (5)運賃表シート
	- ・データを掲載する事業者によっては、入力が必須のため、必須入力として下さい。

## ・大人料金と子供料金が異なる場合は、大人料金を入力します。

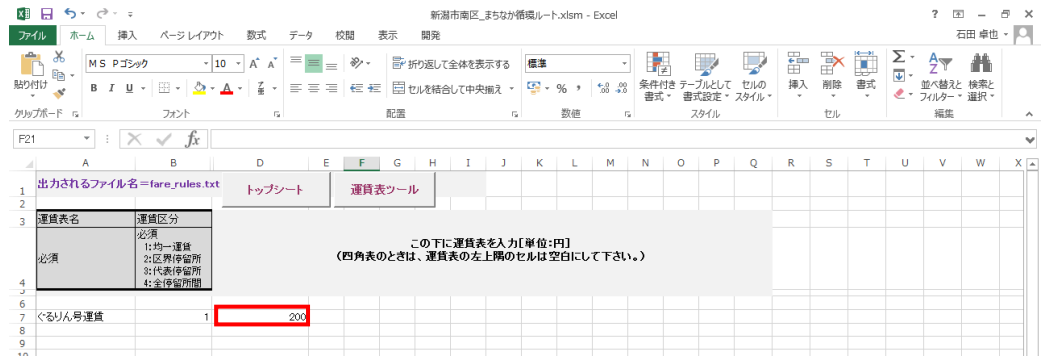

(6)任意入力シート

次の入力シートは必要に応じて入力して頂く形で問題ありません。

- ① 営業所情報
- ② 翻訳情報
- ③ 距離表

#### <span id="page-13-0"></span>2. 入**カデータのチェック**

入力したデータはチェックツールにてデータの矛盾や不足の論理チェックを行います。 チェック結果は「要修正情報ファイル」(テキスト形式)として出力されるので、内容を 確認の上、エラーがなくなるまで繰り返しチェックと修正を行います。

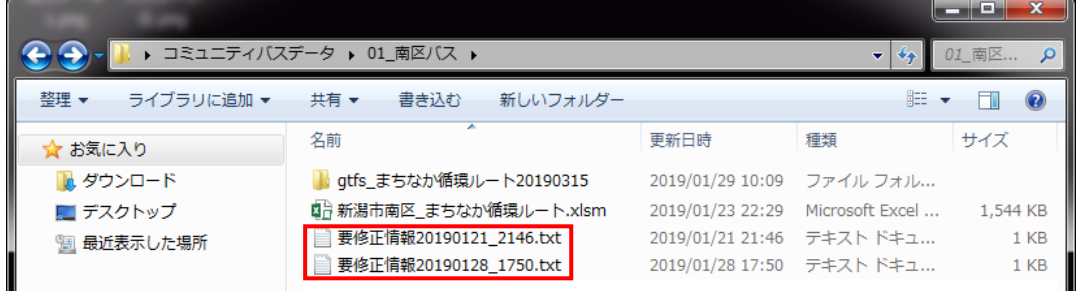

## <span id="page-13-1"></span>**3.出力データについて**

データを出力すると、同じファイル名称のテキストファイルが格納された「gtfs」フォル ダーと「temp」フォルダーの 2 つのフォルダーが出力先に保存されます。

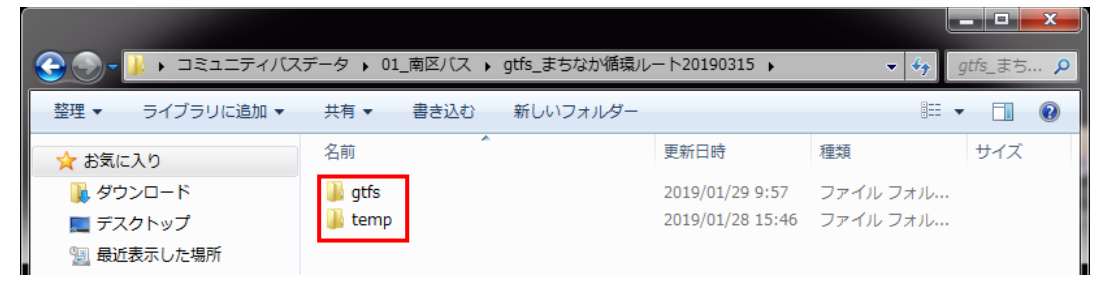

2 つのフォルダーに格納されているテキストファイルは、それぞれ以下のように文字コー ドが異なっております。

- ・「gtfs」フォルダー:UTF-8
- ・「temp」フォルダー:Shift-JIS

なお、文字コードが異なると、ファイルを開いた時の文字化けの原因になります。

経路探索事業者へのデータ提供は「gtfs」フォルダー内のテキストデータを一括して zip 圧縮し、提供する必要があります。

(※データ提供の詳細は 16 ページをご参照下さい。)

### <span id="page-14-0"></span>**4.出力データのチェック**

出力した GTFS データは、「別添 2:標準的なバス情報フォーマット作成ツール(西沢ツ ール)データ入力演習テキスト(ツール ver5.00 対応)」の 23 ページに記載されている Web サイト上の「GTFS Feed Validator」でチェック可能です。 ※https://gtfsfeedvalidator.transitscreen.com/

また、「GTFS Feed Validator」の他に、ダウンロードした「GTFS Editor」で確認するこ ともできます。

「GTFS Editor」では、データの編集も可能となっております。

GTFS Editor は「Sujiya\_GTFS\_Editor.exe」をダブルクリックすると、ツールが起動し ます。

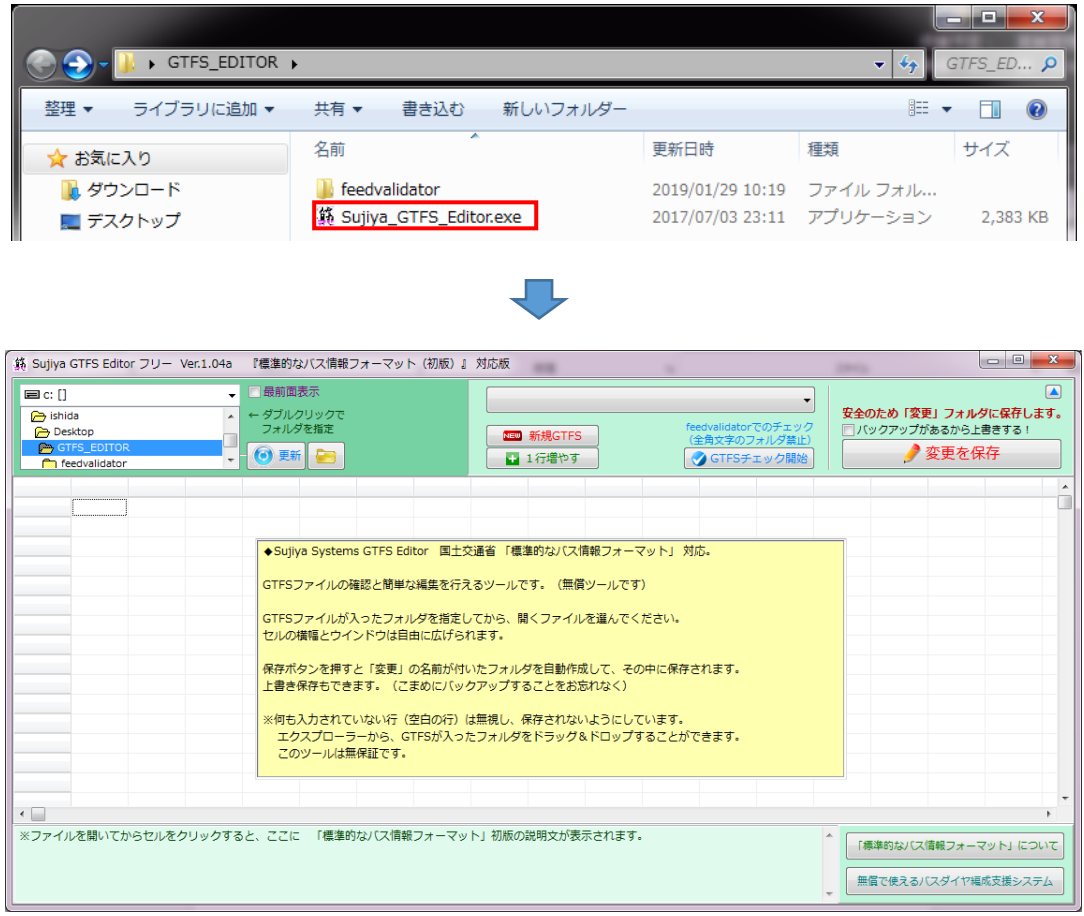

ツールの操作方法については、「別添 4:GTFS Editor」をご参照下さい。

# <span id="page-15-0"></span>**Ⅴ.路線形状データ(shape.txt)の作成**

「路線形状データ (shapes.txt) を作成するツール」を利用すると、「標準的なバス情報 入力フォーマット」から作成した GTFS データをもとに、路線を地図上に表示するため の、路線形状データ(shapes.txt)を作成できます。

路線形状データの作成については、「別添 2:標準的なバス情報フォーマット作成ツール (西沢ツール)データ入力演習テキスト(ツール ver5.00 対応)」の 33 ページから 44 ペ ージおよび「別添 5:バス路線データ(GTFS-Shapes)作成ツール使用マニュアル」をご 参照下さい。

なお、経路探索事業者への路線形状データの提供は、現時点では必須ではありませんが、今 後は様々な用途に利用可能になると想定されるため、可能な限りデータを作成の上、提供す る事をおすすめします。

### <span id="page-16-0"></span>**Ⅵ.経路探索事業者へのデータ提供**

作成した GTFS データは各経路探索事業者と契約手続きなどを行った後、データを提供 し、各社の経路探索サービスに掲載してもらいます。

#### <span id="page-16-1"></span>**1.経路探索事業者との契約からデータ掲載までの流れ**

経路探索事業者との契約からデータを掲載してもらうまでの大まかな流れは以下のとお りとなります。

# **① 経路探索事業者への連絡** データの掲載を希望するサービスの経路探索事業者に連絡をします。 【参照資料】 ・GTFS データの作成および経路探索サービスへの掲載方法 P.16~P.17 ・経路探索事業者情報 П, **② 経路探索事業者から契約書等の書類の送付** 【参照資料】 ・経路探索事業者情報 几 **③契約手続き(契約書の締結等)** 【参照資料】 ・経路探索事業者情報 Лy **④経路探索事業者への GTFS データの提供** 【参照資料】 ・GTFS データの作成および経路探索サービスへの掲載方法 P.17 ・経路探索事業者情報 几

**⑤経路探索サービスへの掲載**

#### <span id="page-17-0"></span>**2.経路探索事業者の連絡先**

主要な経路探索事業者のデータ提供先および連絡先については、以下のとおりとなって おります。

なお、いずれの事業者も掲載料は不要です。

各事業者の詳細な情報については、「経路探索事業者情報」をご参照下さい。

- ① ジョルダン株式会社(乗換案内) 担当部署:公共交通部 電話番号:03-5925-8212 メールアドレス:norikae-desk@jorudan.co.jp
- ② ナビタイムジャパン株式会社(NAVITIME) 担当部署:データ企画担当 電話番号:03-3402-8807 メールアドレス:data-kikaku-grp-reg@navitime.co.jp
- ③ 株式会社ヴァル研究所(駅すぱあと) 担当部署:コンテンツ開発部 国交省策定バス情報担当 電話番号:03-5373-3503 メールアドレス: std\_fmt\_bus@val.co.jp
- ④ 株式会社駅探(駅探) 担当部署:エンジン・データ開発部 バス情報グループ メールアドレス:busdata@ekitan.co.jp
- ⑤ 公共交通オープンデータ協議会 担当部署:公共交通オープンデータ協議会 事務局 (YRP ユビキタスネットワーキング研究所内) 電話番号:03-5437-2270 メールアドレス:odpt-office@ubin.jp

⑥ Google(Google マップ)

GTFS データ掲載の担当者が日本にいないため、Google の GTFS サイトとの英文メー ルのやりとりで進める必要があります。

詳細については、以下の URL をご参照下さい。

■参考: Google 掲載までの道のり・Alert の活用 https://www.slideshare.net/YoheiMizuno1/googlealert?next\_slideshow=1

## <span id="page-18-0"></span>**3.提供するデータ**

経路探索事業者へのデータ提供は「gtfs」フォルダー内のテキストデータを一括して zip 圧縮し、メール等で提供する必要があります。

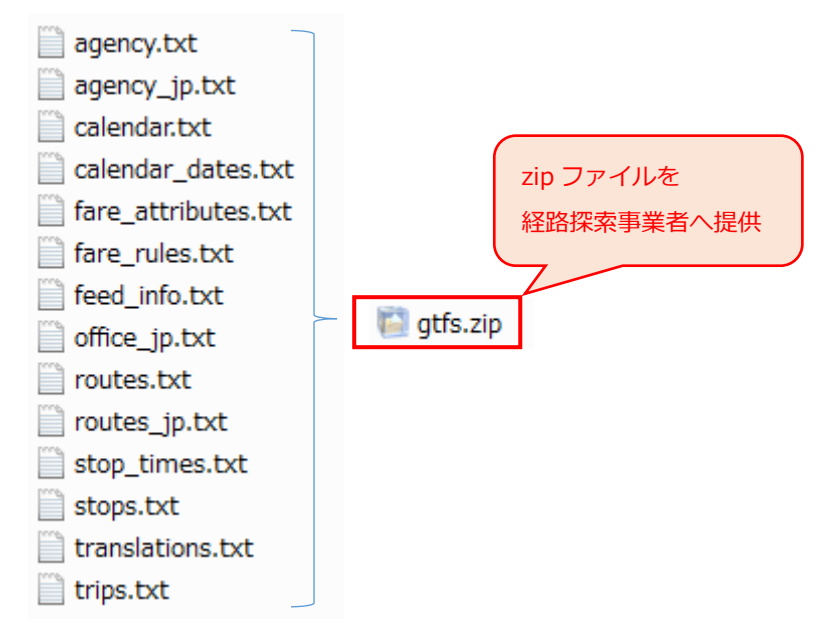

なお、「路線形状データ(shapes.txt)を作成するツール」で作成した路線形状データ (shape.txt)の提供は任意となります。

### <span id="page-19-0"></span>**【参考】GIS ソフトでの GTFS データの閲覧**

GIS ソフトを利用している場合、ソフトによっては作成した GTFS データおよび路線形状 データを GIS データに変換し、閲覧可能です。

#### <span id="page-19-1"></span>**例 1:ArcGIS の場合(ESRI ジャパン株式会社)**

ArcGIS Pro(ver.2.2)をご利用頂いている場合、「ツールボックス」→「変換ツール」→ 「公共交通データ(GTFS)」内のツールで GIS データへの変換が可能です。

- ① GTFS Shapes  $\rightarrow$  フィーチャ (GTFS Shapes To Features) 公共交通機関システムにおける車両の物理的進路を示すポリライン フィーチャクラ スに GTFS 公共交通機関データセットからの GTFS shapes.txt ファイルを変換し ます。
- ② GTFS Stops → フィーチャ (GTFS Stops To Features) GTFS 公共交通機関データセットからの GTFS stop.txt ファイルを公共交通機関ス トップのフィーチャクラスに変換します。

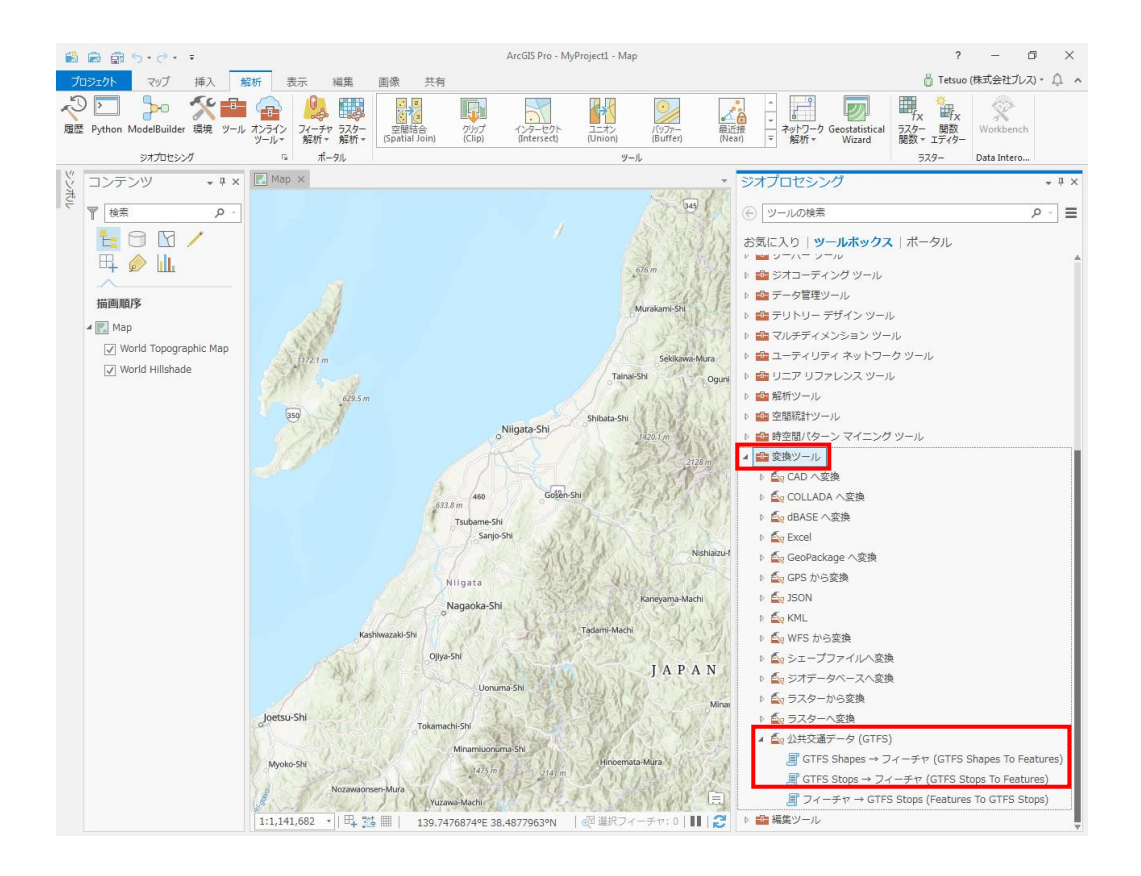

#### <span id="page-20-0"></span>**例 2:SIS の場合(株式会社インフォマティクス)**

SIS 8.0 で GTFS データを読み込むことができます。

【参考】SIS で読み込み可能なデータ一覧

http://www.informatix.co.jp/sis/product/sis\_data\_in4.html#Other

なお、現行バージョンでは Shift-JIS のデータは属性が文字化けすることを確認していま

すが、現在回避する方法は見つかっておりません。

次期バージョン (SIS 9) では本不具合は解決見込みです。

次期バージョンは現在リリース準備中で、夏頃のリリースを目指して進めておりますが、 前後する可能性があります。

#### <span id="page-20-1"></span>**例 3:スーパーマップの場合(日本スーパーマップ株式会社)**

「GTFS データ」および「経路形状データ(shape.txt)」とも、csv 形式になっているた め、拡張子を変更してインポートが可能です。

「経路形状データ(shape.txt)」 は、属性テーブルとしてインポート後、X/Y 座標値か らポイントを作り、shapeID を指定してラインに変換できます。

他の「GTFS データ」(路線情報等)は属性テーブルとしてインポートし、上記路線の ID と紐づけして路線の属性情報に付与することができます。

GTFS データの作成および 経路探索サービスへの掲載方法

平成 31 年 3 月 第 1.0 版

株式会社ブレス

問い合わせ先 〒950-0954 新潟市中央区美咲町 1 丁目 4 番 15 号 TEL 025-282-2600 FAX 025-285-6699 URL http://www.breath.co.jp E-mail gis\_office@breath.co.jp

許可なく本書の転載/複製を禁止します。